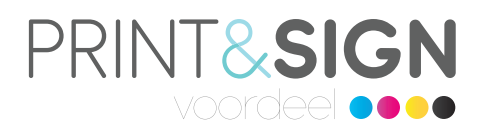

## **Bestandsopmaak voor Freesletters**

Lees hoe je in 4 stappen jouw bestand opmaakt voor Freesletters. Je hebt de keuze uit twee soorten Freesletters: een losse letter/cijfer of een letter/cijfer uitgespaard.

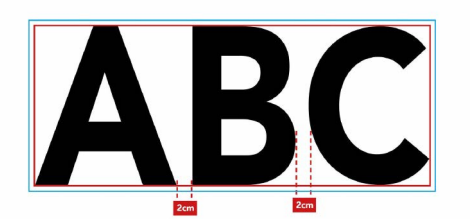

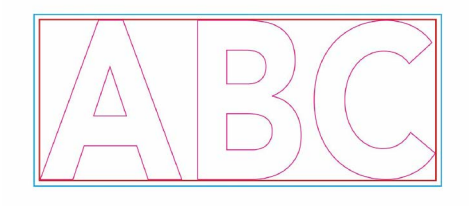

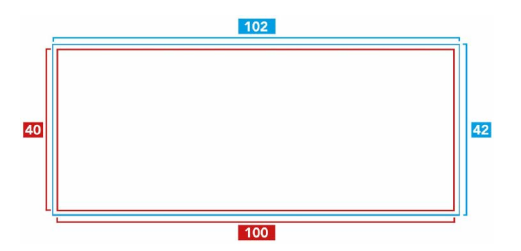

## **Opmaak van losse letters**

1. Houd bij het opmaken van jouw PDF-bestand rekening met 1 cm afloop rondom.

2. Maak je letters aan en houd rekening met een minimale afstand van 2 cm tussen de letters. Houd verder rekening met een minimale hoogte van 15 cm voor de letters en een minimale breedte van 2,5 cm voor een 'poot'. Daarnaast is het goed om te weten dat de frees op onze freesmachine een dikte van 4,1 mm heeft. Voor Multiplex, Forex® 5 en 10 mm, Forex® Smart en Plexiglas 5 en 10 mm gebruiken we een frees van 6,1 mm.

3. Selecteer vervolgens de letters en wijzig de omlijning van de letters in de steunkleur cutcontour. Zet de vulling van de letters uit.

4. Wil je letters voorzien van een print, vul dan de gehele achtergrond hier mee. Zo creëer je direct afloop. Wil je Freesletters zonder print? Dan is alleen het bestand met cutcontour voldoende.

Je bent nu klaar met je bestand en kunt jouw order plaatsen. Voer tijdens het bestellen het formaat van het ontwerp in, zonder afloop.

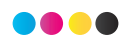

Printensignvoordeel • Van Blaaderenweg 1 • 1862 JM Bergen (NH) • M. +31 (0)6 13 02 10 68 · info@printensignvoordeel.nl • btw nr. NL 8187.75.476.B01 • KvK nr. 37137505 • www.printensignvoordeel.nl • IBAN NL27 INGB 06698 77751 • BIC/Swiftcode INGBNL2A